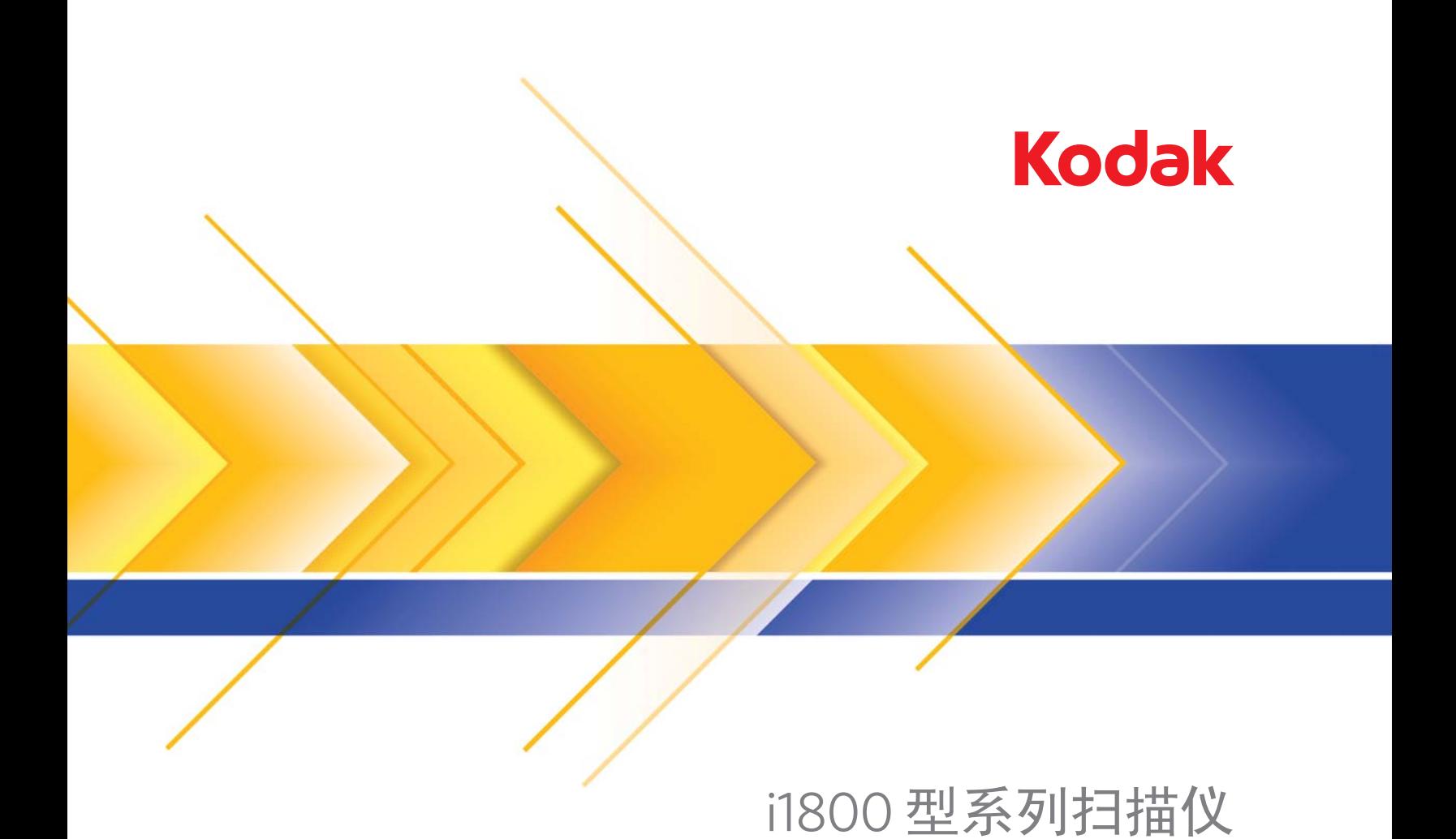

高分辨率打印机附件

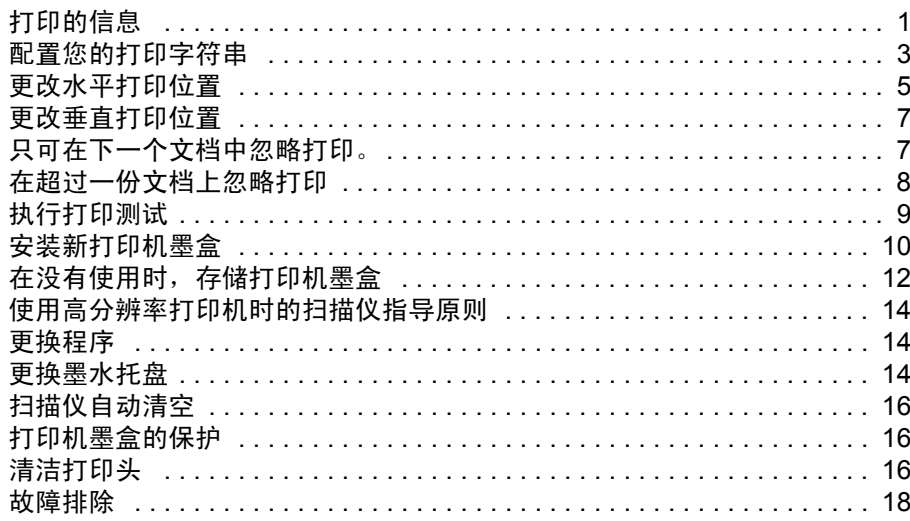

# 用于柯达 **i1800** 型系列扫描仪的高分辨率打印机附 件的使用

A-61591\_zh-cn 部件号 9E8651 2008 年 1 月

本指南提供有关用于*柯达* i1800 型系列扫描仪的高分辨率打印机附件的 使用说明。

高分辨率打印机附件为您提供有效的方式,将信息应用到扫描的文档以 及使用文档管理系统,例如批次和时间戳记。它也提供特殊编程的打印 能力,支持由应用程序软件定义包括文字与数字的字符。所有的打印信 息将撷取至文档标题记录中。您可以藉由 ISIS 驱动程序和 TWAIN 数据 源存取打印机的所有控制项和功能。

高分辨率打印机附件的一些功能包括:

- 每页打印 40 个字符,仅限于正面扫描前
- 改进打印质量
- 红色或黑色打印机墨盒的选择
- 自动清空
- 可调整打印对比度 (通过字体选择: 50% 正常; 100% 粗体)

打印的信息 高分辨率打印机附件打印的信息由应用程序软件定义。可在每份文件中 打印高达 40 个字符。打印的信息可包括:

- 文档图像地址
- 日期
- 时间
- 文档序列计数器
- 自定义消息文本

相同的信息可能打印在所有等级的文档上,或不同的信息可能打印在不 同等级的文档上。可以选择方向/旋转、格式及样式/字体。

方向/旋转 - 您可选择打印字符串的方向。选项包括 **0**、 **90**、 **180** 或 **270** 度。

样式 / 字体 - 打印字符串的对比度可调整。您可选择正常 (50%) 或粗 体/大型 (100%)。

格式 - 选择单一或多字符打印。

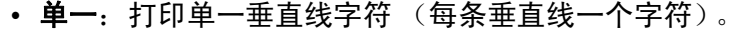

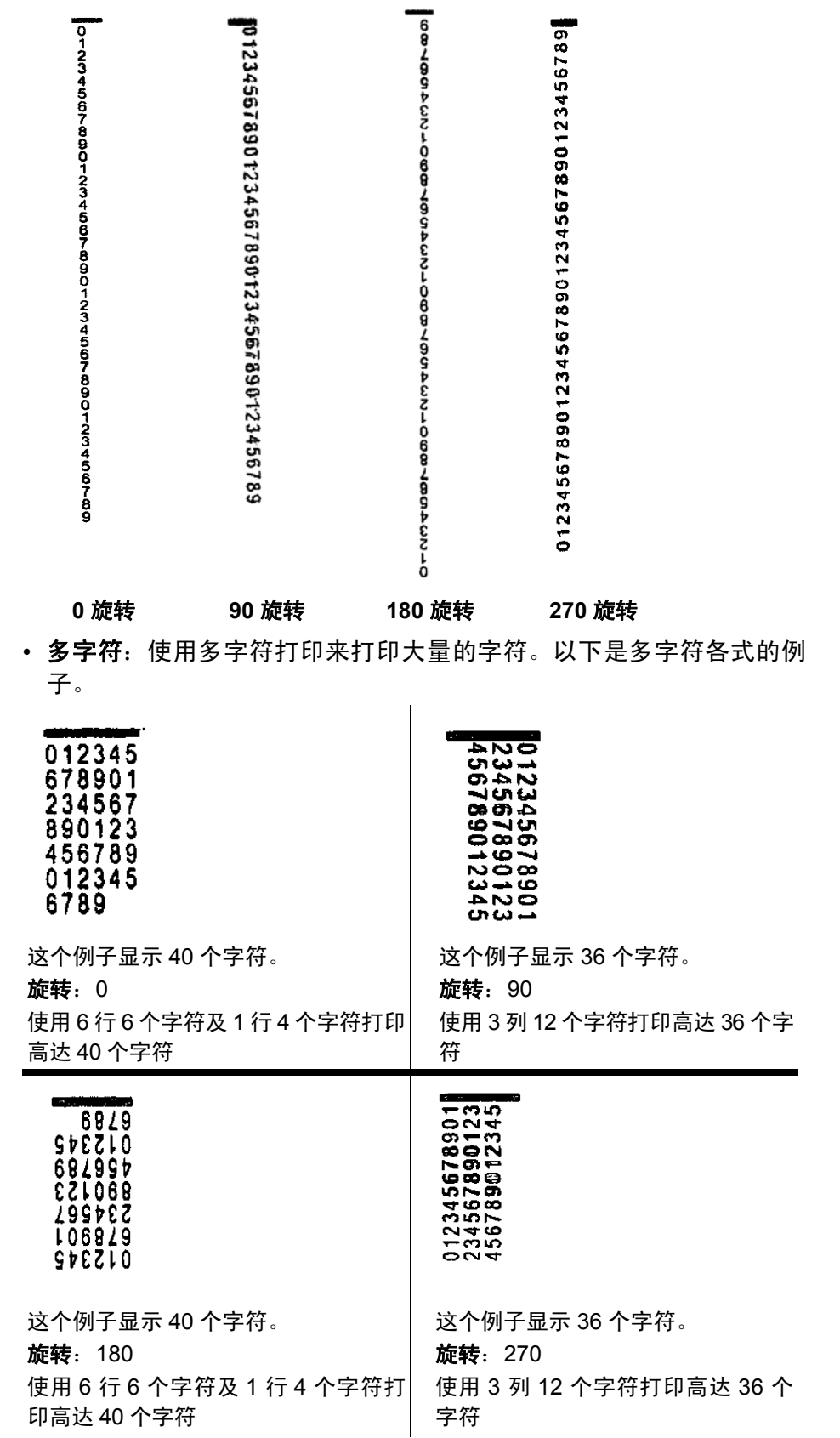

配置您的打印字符串 您高分辨率打印机的配置已透过 TWAIN 数据源或 ISIS 驱动程序完成。 详细的配置打印字符串程序可在用于柯达 *i1800* 系列扫描仪的图像处理 指南, A-61580 中找到。

> 注意:在已启动图像地址与补丁读取的扫描仪中使用高分辨率打印机, 所有补丁必须在 2.5 英寸的文档前缘之内。

使用高分辨率打印机时,您必须选择使用单一或多字符打印。

如果您的应用程序软件使用 TWAIN 数据源, 访问"打印机"选项卡以 定义单一或多字符打印。

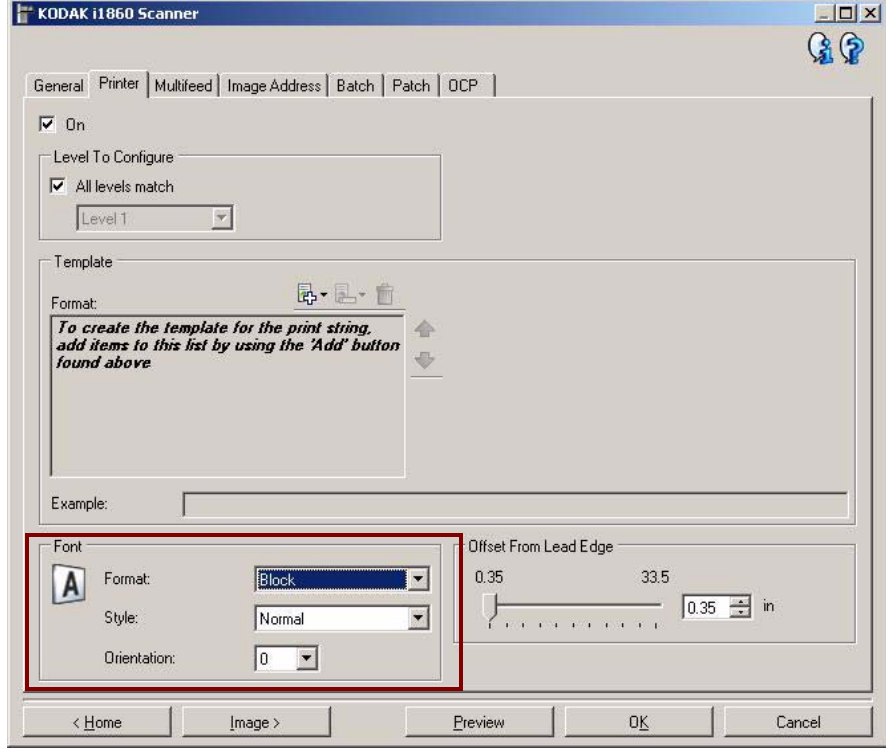

格式 - 选择正常 (单一字符)或大量 (多字符)格式。

如果您的应用程序软件使用 ISIS 驱动程式, 访问"打印机"选项卡并选 择大量或正常模式。

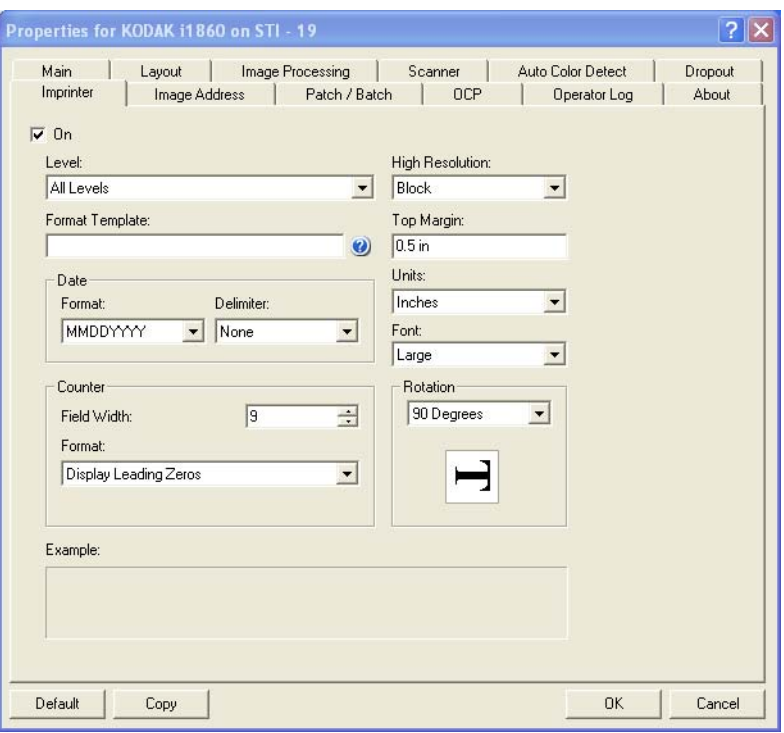

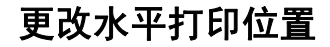

<span id="page-6-0"></span>更改水平打印位置 您要打印在文档上的信息的位置取决于扫描仪的高分辨率打印机附件的 打印位置及预定义打印位置。

若要更改水平打印位置:

1. 取出输出托盘。

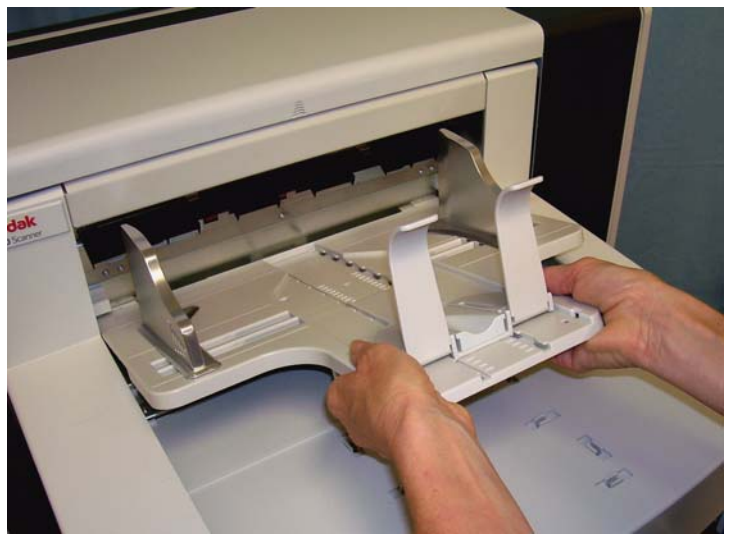

2. 打开打印机检修盖。

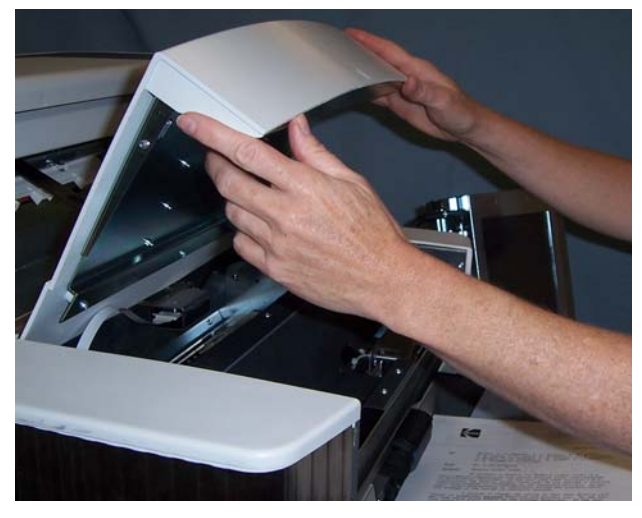

总共有 6 个水平打印位置。这些位置可以在打印机轨道上看到。

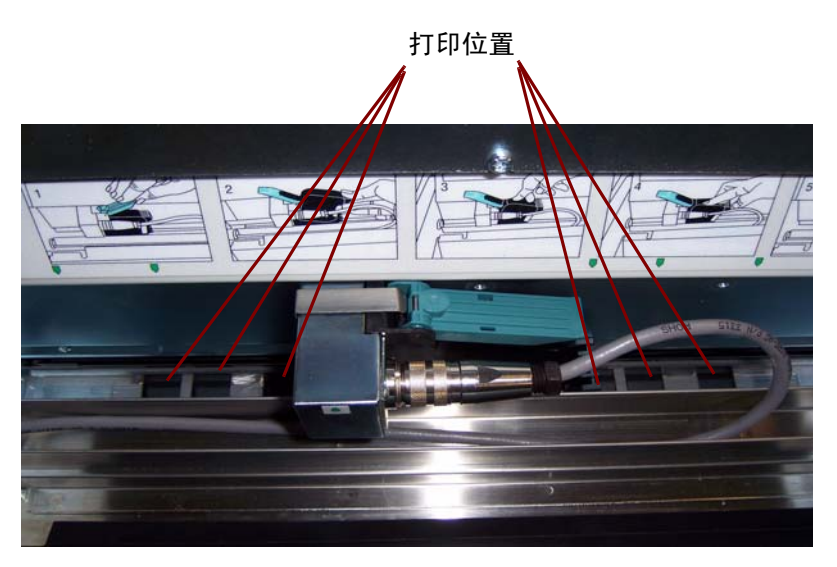

3. 降打印机沿着打印机轨道滑动直到滑入所需位置。 打印机墨盒托架应与所需的打印位置对齐。

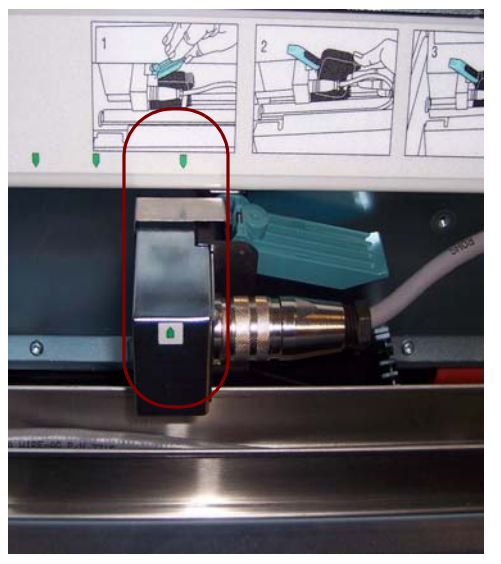

4. 完成后,关闭打印机检修盖,然后装回输出托盘。

<span id="page-8-0"></span>更改垂直打印位置 此测试将打印功能将允许您打印一个"扶梯"目标,每条垂直线由打印 头的其中一个喷嘴打印。如果缺少任何一条线条,即表示其中一个喷嘴 没有操作。使用静电擦轻拍打印头通常可以敞开阻塞的喷嘴。

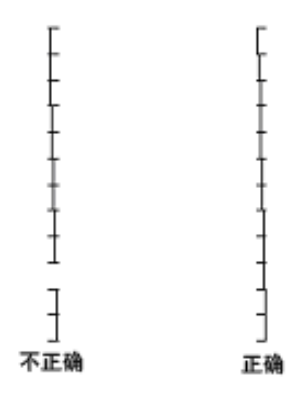

<span id="page-8-1"></span>只可在下一个文档中忽 略打印

如果您需要重新扫描文档并要避免同一份文档上的复制打印字符,您可 使用 "忽略打印"选项。

您可通过选择扫描仪触摸屏上的忽略打印选项忽略下一个文档的打印。 在送入任何您要消除打印的文档前,您必须选择忽略打印。

注意: 这个例子假设软件应用程序已定义*忽略打印*功能。

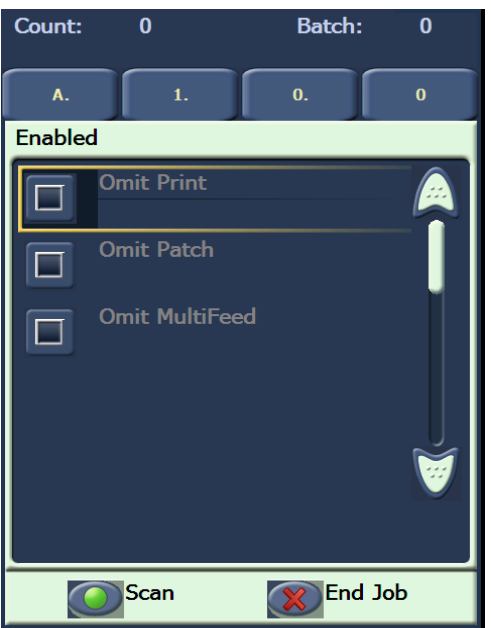

## <span id="page-9-0"></span>在超过一份文档上忽略 打印 "禁用打印"功能允许您暂时在一个批次内的所有文档上禁用打印。这对 重新扫描已经打印的文档可能有用。

"禁用打印"功能只在扫描仪启动(从主机 PC 启动扫描)后才可使用。 如果您要禁用打印该批次的第一个文档,您的主机软件应设置为非自动 启动扫描。

禁用打印按钮只在扫描通过扫描应用程序启动时可使用。一旦打开禁用 打印,将不会打印任何文档,直到发生下列其中一个情况:

- 禁用打印被关闭,或
- 扫描仪因没有可扫描的文档或发生重张进纸而禁用 (结束作业), 以及 扫描仪通过 "停止扫描"选项设置为卡纸。

<span id="page-10-0"></span>执行打印测试 有印测试可检查并确定高分辨率打印机中的打印头操作正常。

1. 点按打印测试。"打印测试"屏幕将会显示。

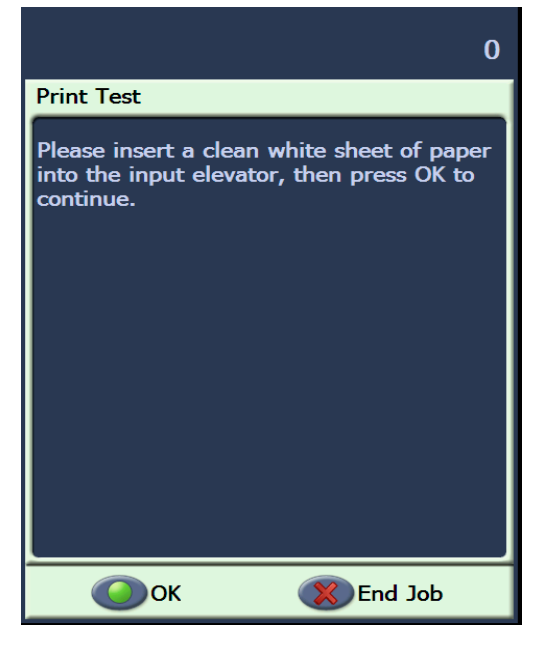

- 2. 将空白纸张放入输入升降台。
- 3. 点按确定。输出托盘中的文档将会显示测试打印的结果。

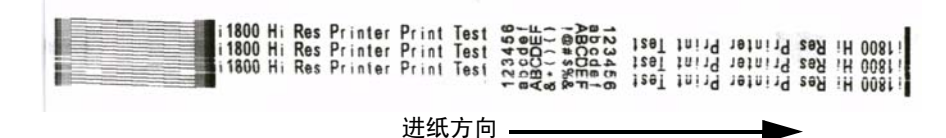

- 4. 从输出托盘中取出文档,然后评估测试图案的外观。
	- 如果图案完整,即表示您已经准备就绪开始。
	- 如果图案不清晰:
		- − 检查打印机墨盒是否安装正确。重复执行打印测试。
		- − 如果图案仍然不清晰,请清洁打印机墨盒上的打印头。
		- − 如果图案仍然不清晰,请更换打印机墨盒。

有关详细信息,请参阅标题为"故障排除"的小节。

<span id="page-11-0"></span>安装新打印机墨盒 请在出现下列情况时更换打印机墨盒:

- 打印的字符很浅或不均匀
- 明显遗矢字符
- 打印测试显示不一致的字符质量
- 清洁后仍无法改进总体打印质量
- 1. 取出输出托盘。

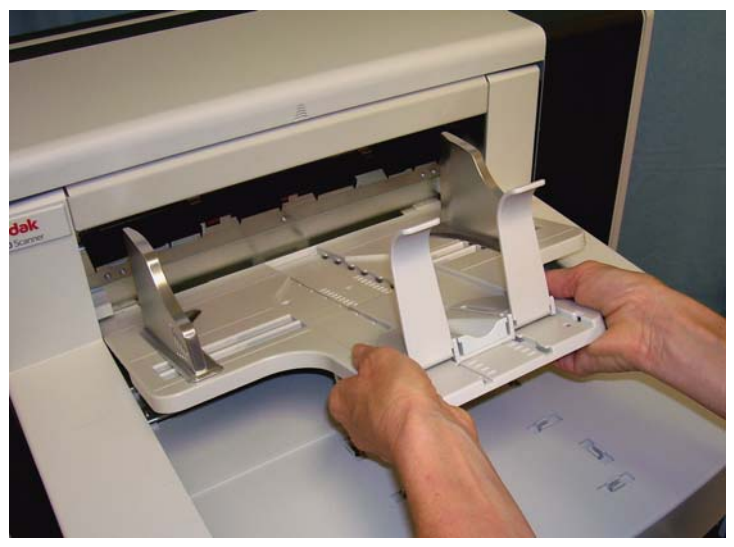

2. 打开打印机检修盖。

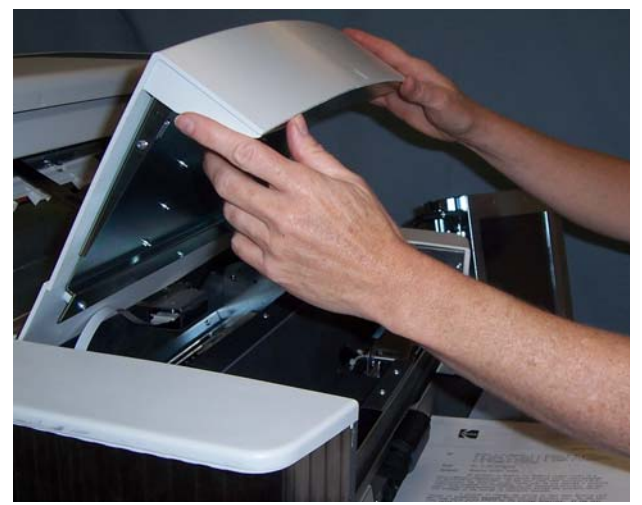

3. 抬起蓝色拉头以释放打印机墨盒。

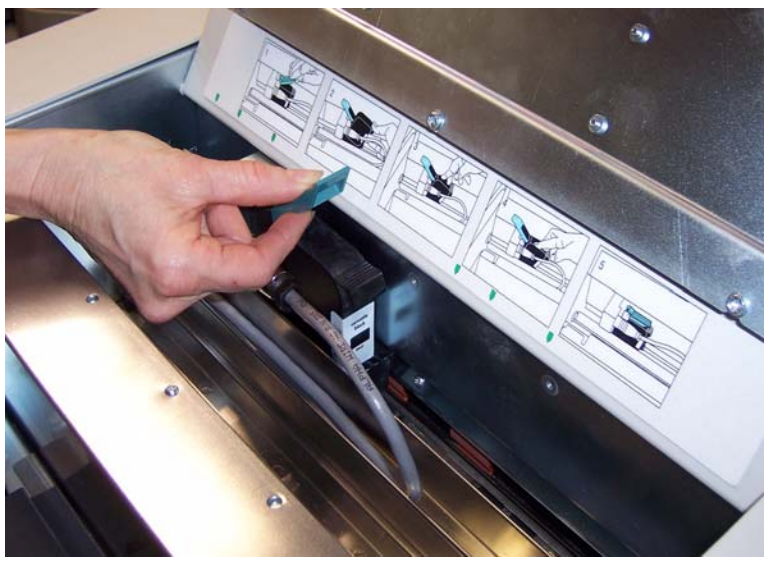

4. 从打印机托架抬起并取出打印机墨盒。

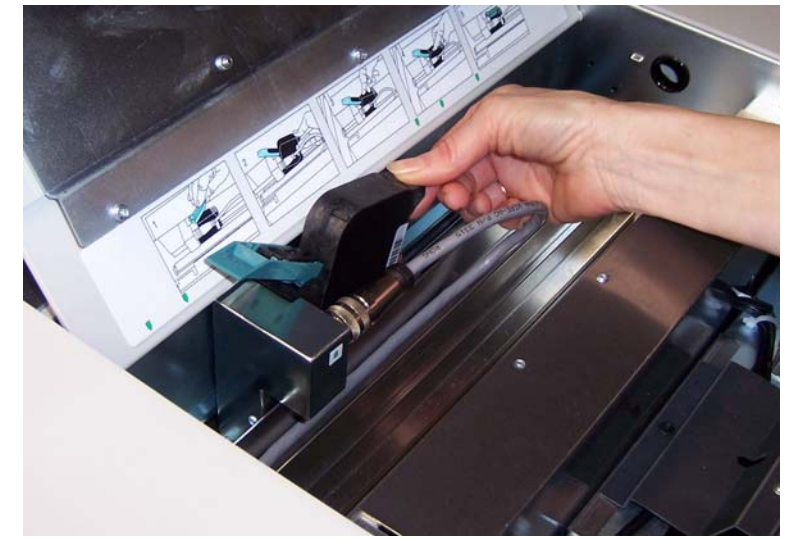

重要信息:请遵循联邦、州和当地法律适当处理空的打印机墨盒。

5. 打开新的打印机墨盒包装,然后从包装中取出。

6. 取下打印机墨盒底部的保护带以曝光其打印头。

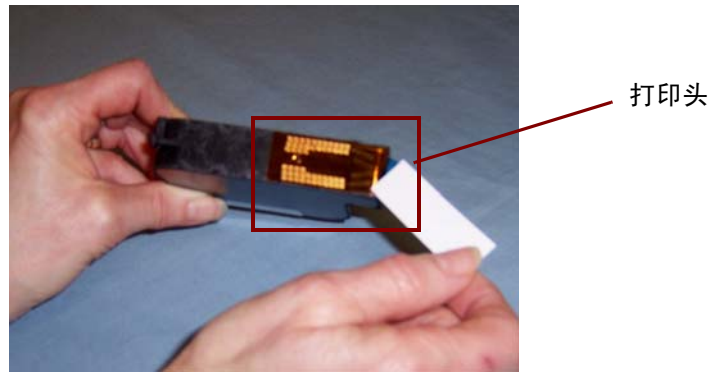

- 注意:以上照片仅供说明用途。从打印机墨盒上取下保护带时,打印头应 朝下。
- 7. 将新的打印机墨盒放入打印机托架然后将它卡入定位。
- 8. 关闭蓝色拉头以稳固地将打印机墨盒锁入到位。
- 9. 关闭打印机检修盖,然后更换输出托盘。

10.运行打印测试。

<span id="page-13-0"></span>在没有使用时,存储打 印机墨盒

维护站地提供让您在没有使用高分辨率打印机时存储您的打印机墨盒。正 确的打印机墨盒存储对延长打印机墨盒的寿命及避免它干涸而言很重要。 注意:维护站可安装在扫描仪上以方便使用及存取。

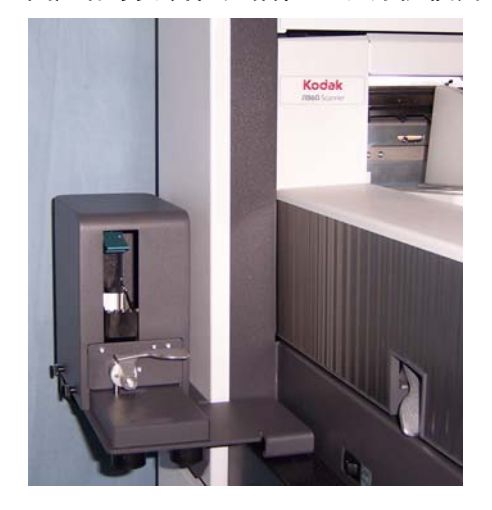

1. 从扫描仪中取出打印机墨盒。有关程序,请参阅标题为"安装新打印 机墨盒"的小节。

2. 旋转维护站上的释放杆,然后拉出托架。

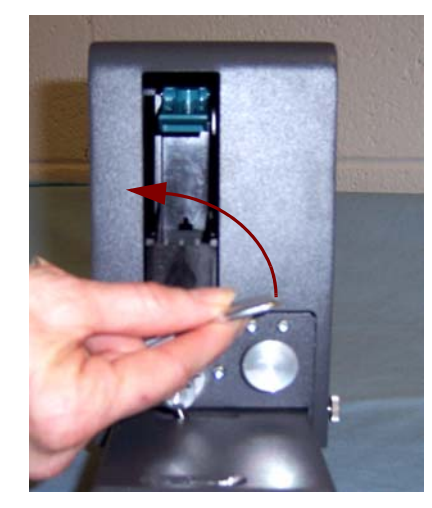

- 3. 抬起托架上的蓝色拉头。
- 4. 如图所示,将打印机墨盒插入维护站。

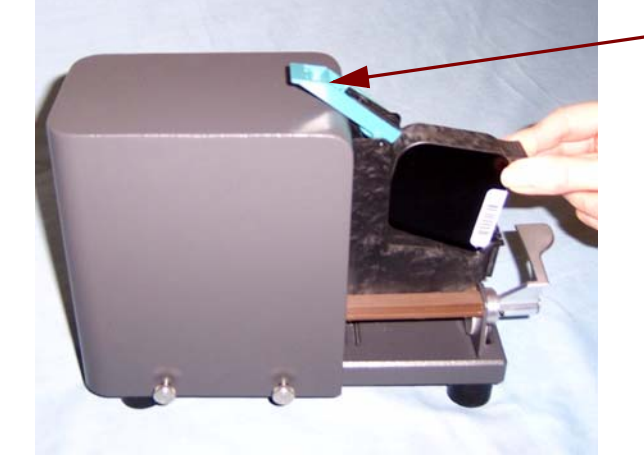

- 5. 关闭蓝色拉头,然后将托架滑入维护站。
- 6. 旋转并锁上释放杆。

蓝色拉头

## <span id="page-15-0"></span>使用高分辨率打印机时 的扫描仪指导原则

根据打印的需要,可能需要更多的清洁频率。此外,您将需要定期更换 墨水托盘。

有关清洁和维护程序的详细信息,请参阅*柯达* i1800 系列扫描仪的 《使 用指南》, A-61555。

<span id="page-15-1"></span>更换程序 您可从您的扫描仪供应商处获得以下耗材。

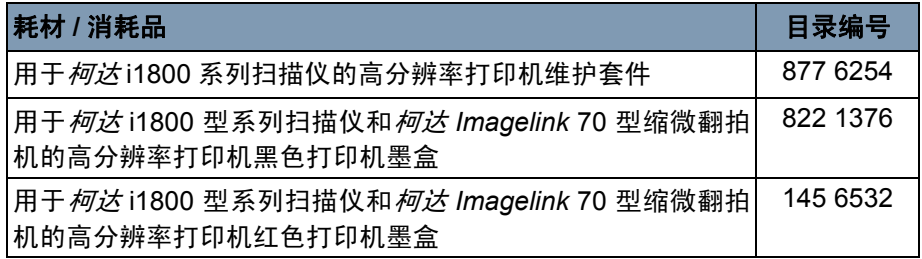

注意: 化学产品的"材料安全数据页"(MSDS) 可从下列柯达网站获取: www.kodak.co/gomsds。访问 MSDS 网络时,会要求您提供所需 材料安全数据表的相关耗材目录编号。

<span id="page-15-2"></span>更换墨水托盘 墨水托盘可收集满溢的墨水。当它们累积墨水时就应该予以更换。维护套 件可以通过您的供应商购买。

- 1. 打开上盖。
- 2. 用绿色弹片提高并取下吸墨条状纸盖,存取维护套件。

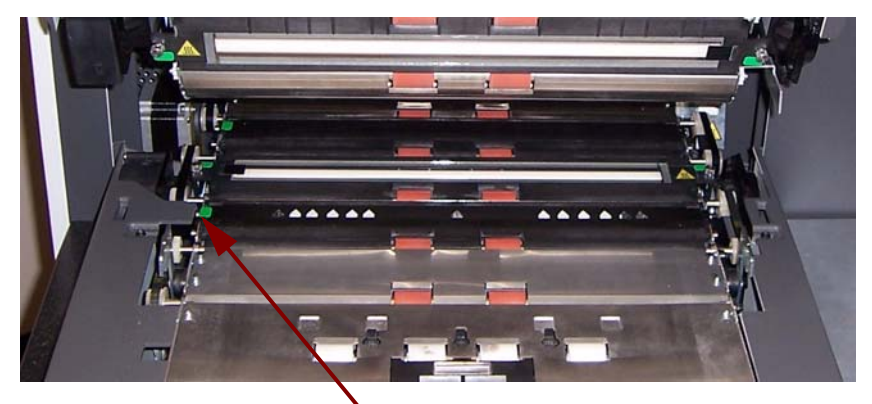

更换吸墨条状纸盖

3. 取出变脏的墨水托盘。您可以根据需要更换一个或两个托盘。

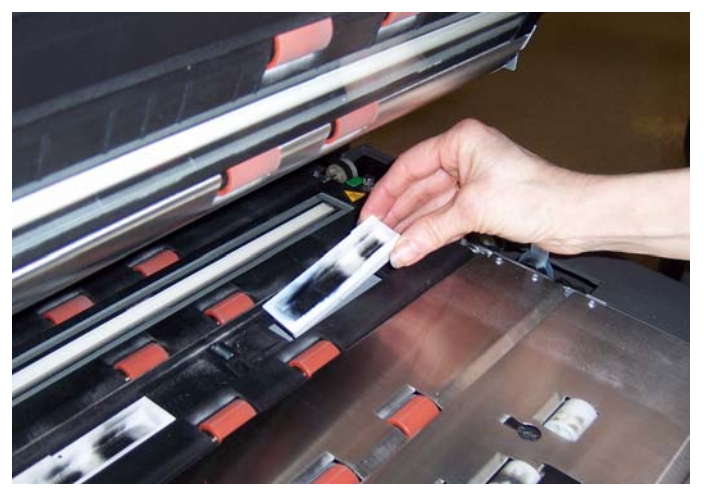

- 4. 丢弃变脏的墨水托盘。
- 5. 插入新的墨水托盘。

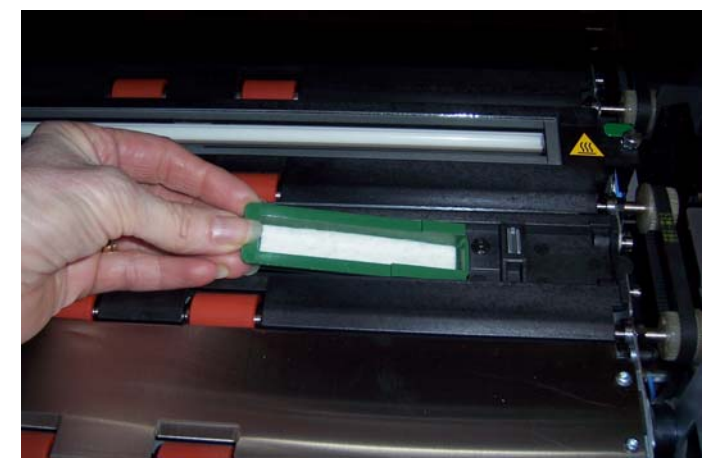

- 6. 更换吸墨条状纸盖。
- 7. 关闭上盖。

<span id="page-17-0"></span>扫描仪自动清空 为了保持墨水流量及避免墨盒干涸,扫描仪将自动清空打印机墨盒。清 空是将小量的墨水强制从打印头输出的程序。这些墨水堆积在墨水托盘 内或在文档传输时,每一份打印的文档将有一条清空条纹。

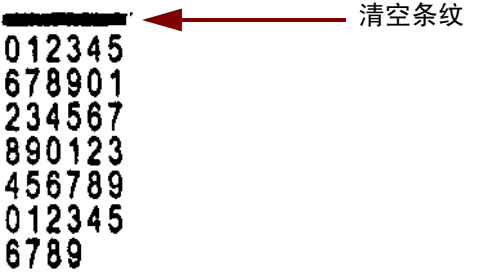

如果您没有经常打印,清空程序将在预定的时间间隔内发生。扫描仪决 定需要清空,且没有纸张传输时,它将在设置的间隔清空到墨水托盘。

没有文档传输时,扫描仪将在每三分钟定期自动清空。三分钟后,以下 信息将显示在触摸屏上, 取出打印机墨盒。

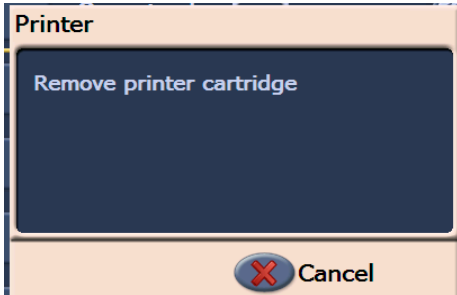

• 如果您已完成高分辨率打印机的使用,请取出打印机墨盒,并将它放 入维护站。

<span id="page-17-1"></span>打印机墨盒的保护 为达最佳效果,请遵循以下为打印机墨盒的指导原则:

- 将打印机墨盒密封存放在原包装中直到需要使用他们。
- 以竖立位置存储打印机墨盒。
- 不要取下保护带,直到您准备安装新的墨盒。不要在取下保护带后重 新使用。
- 将打印机墨盒存储在室温 (60 to 78°F) 中。
- 取下保护带后,避免除碰到打印头喷嘴。
- 您无需打印时将打印机墨盒存储在维护站。

<span id="page-18-0"></span>清洁打印头 对印头是打印机墨盒的一部分,它将墨水注射到文档中。如果您没有遵 循 "打印机墨盒的保护"的指导原则,墨水可能干涸在打印后上从而导 致打印质量差。

> 请清洁打印头可能清除干的墨水,并改进打印质量。如果清洁后仍为达 满意的效果,请更换打印机墨盒。

要清洁打印头:

- 1. 从托架上取出打印机墨盒。
- 2. 以打印头朝下的方式握住打印机墨盒。
- 3. 使用潮湿的刷子轻涂(不要擦拭)打印机墨盒的打印头。继续轻涂打 印头直到小量的墨水传送到刷子上。切勿过度用力,因为这将刮花喷 嘴区域。

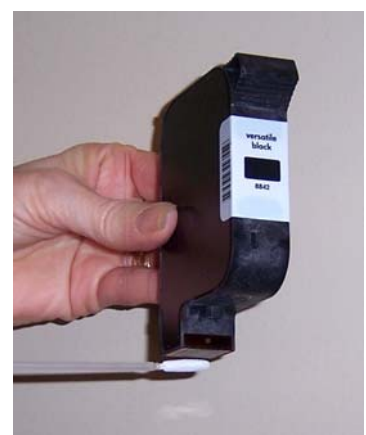

注意:如果墨水没有传送到刷子上,请更换打印机墨盒。

重要信息:为了避免您的手及衣服上沾上墨水,适用建议的打印耗材。

<span id="page-19-0"></span>故障排除 有关 请使用下表作为一个指导,用来查找您在使用高分辨率打印机附件时可 能遇到的问题的可能解决方案。

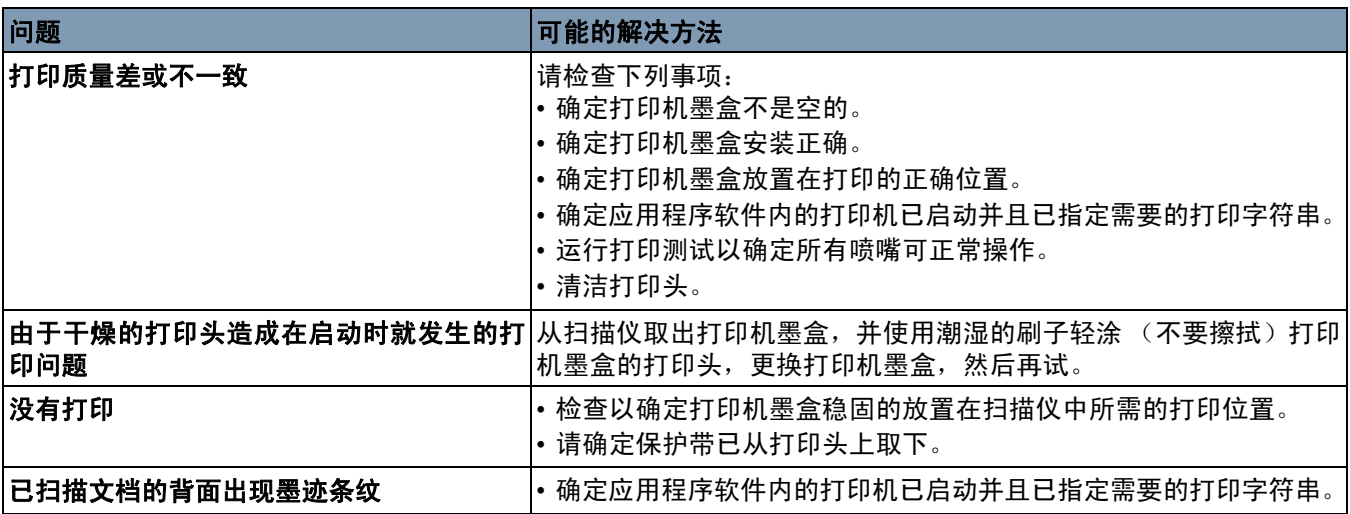

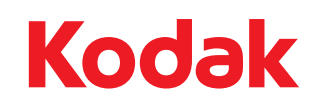

Eastman Kodak Company 343 State Street Rochester, NY 14650 U.S.A. © Kodak, 2008。保留所有权利。<br>注册商标:柯达